### **108** 學年度第**1**學期 中國文化大學教師教學創新暨教材研發獎勵期末成果報告書

壹、計畫名稱:專業職能養成課程融合性教材之研發

貳、實施課程**:** J675 資訊職能養成

授課教師姓名:資管系游源治

### 參、前言

當下的大學生由於還未真正接觸社會,普遍存在對所學專業與未來發展的困惑,進而對其 個人職涯發展規劃的漠視,探究其因,主要在於對自我不了解、對所學習的專業沒有興趣、 對工作世界的資訊不足,因此不知如何做人生的相關發展決定,而職能的培養,剛好可以訓 練學生梳理這個問題,進而找到自己的一條路,因此我們系上規劃了「資訊職能養成」課程, 除了培養共通職能,也導引其建立專業職能。

特別是為了因應大環境變化,產業的發展越來越朝向跨領域整合,學生需要透過本身的 價值觀、興趣與能力綜合考量,展開多元的職涯發展面貌,型塑未來適合發展的方向;因此, 學校的課程設計也需跟上業界的腳步,以協助學生培養未來步入職場所需要之能力(劉孟奇, 2012),培別是教材的部份,針對職能訓練很難設計,佔了關鍵的角色,這也就是本計劃提 出針對職能養成課程來設計教材的主要原因。換言之,因應大環境變化,產業的發展已朝向 跨領域整合,學生需要透過本身的價值觀、興趣與能力綜合考量,展開多元的職涯發展面貌, 型塑未來適合發展的方向。

而近年來,各大專院校所推行的專業職能養成課程,則扮演了重要的協助角色;特別是 針對職能養成,專用之教材很難設計,包含了許多的職能探索活動及實務經驗分享,因此本 計劃提出了多形態教材融合框架,針對各階段的不同業師,我們可以把不同的風格的教學資 源及實務經驗,以語意融合方式來整合,形成一個資訊職能養成專用的數位化教材。以數位 化教材的格式來呈現,可以佈署在數位學習系統之上。

#### 肆、計畫特色及具體內容

本計劃的創新有以下三項:

- 1. 建立一個可以多形態教材融合框架: 針對各階段的不同業師我們將設計一個教材融合框架,把教學資源以語意融合 方式來整合。
- 2. 把實務經驗分享編織入教材: 诱過教學助理的課堂記錄,我們把各階段的不同業師的實務經驗分享記錄下 來,透過後製,以多媒體方式來呈現,並融入其教材之中。
- 3. 資訊職能養成專用的數位化教材: 而整合好的教材,我們將以數位化教材的格式來呈現,可以佈署在數位學習系 統。

課程中,我們請了業師們來授課,他們都是經過勞動部勞動力發展署專業培訓具實務 經驗的講師,因此課程安排具有系統性及明確的的課綱規劃,特別是教材的體現上, 也是遵照以上所述的職能建立模型來設計,然而,由於每個階段的講師教學方式不同, 且要導入不同的能力探索活動,因此在教材上會存在著個人特殊的教學設計及實務風 格,換句話說,整個學期的教材上,會有不同形態的教材出現,這對學生來說,當你 要把各階段的學習知識串接整合時,會產生很大認知落差及挑戰,除此之外,由於這 些業師,著重在共通職能的培養,有關資訊專業職能部份,通常以實務經驗分享的方 式呈現,因此往往不會出現在教材之中,再加上課程中會夾雜各式各樣的能力探索活 動,故需要有助理教學人員協助,把這些無形教材以植入實體教材之中。

因此在本計劃中,我們希望把各教學期程的教材統合起來,用一個共通的教材框 架來整合各階段講師的教學資源,藉由這個教材框架來形塑一套教學語意融合的可數 位化教材,讓學生以直覺的方式貫通整學期所學概念,並形成一個可以數位化管理及 教學成效追蹤的教學基礎依據,因此我們相信,經由這個計劃的教材導入,「資訊職能 養成|課程品質將會加以精進,協助修課的學生找到他們資訊職能養成的方式。

2

### 伍、實施成效及影響(量化及質化)

資訊職能養成專用的數位化教材

由於透過教材融合框架的整理,整學期的教學資源將會更容易被數位化,因此我們將 以符合數位教材內容標準的 SCORM 格式來呈現,並可佈署在 moodle 數位學習系統之 上, Moodle 是一個開放原始碼的 CMS (內容管理系統)之課程 管理系統,可自由使 用及修改程式碼,初使由一位教育學者及電腦工程師名叫 Martin Dougiamas 的澳洲人 所開發的, Moodle 這個詞本是 Modular Object-Oriented Dynamic Learning Environment(模組化物件導向的動態學習環 境)的縮寫,利用「模組化」方式來建構 起整個網站,幫助教育者能快速有效的建立起線上教學社群網絡,它本身為 Web-Based 應用系統,透過瀏覽器即可以輕鬆管理使用者、建構課程及豐富的教學活動;而 SCORM 則是一種教材封裝的格式,任何教材都可以包裝成符合 SCORM 的格式 (透過軟體的 協助甚至直接用文字編輯器)SCORM 格式的教材上傳平台後會和平台做互動,因此, 通常需要搭配後台如 moodle 才可以正常閱讀。

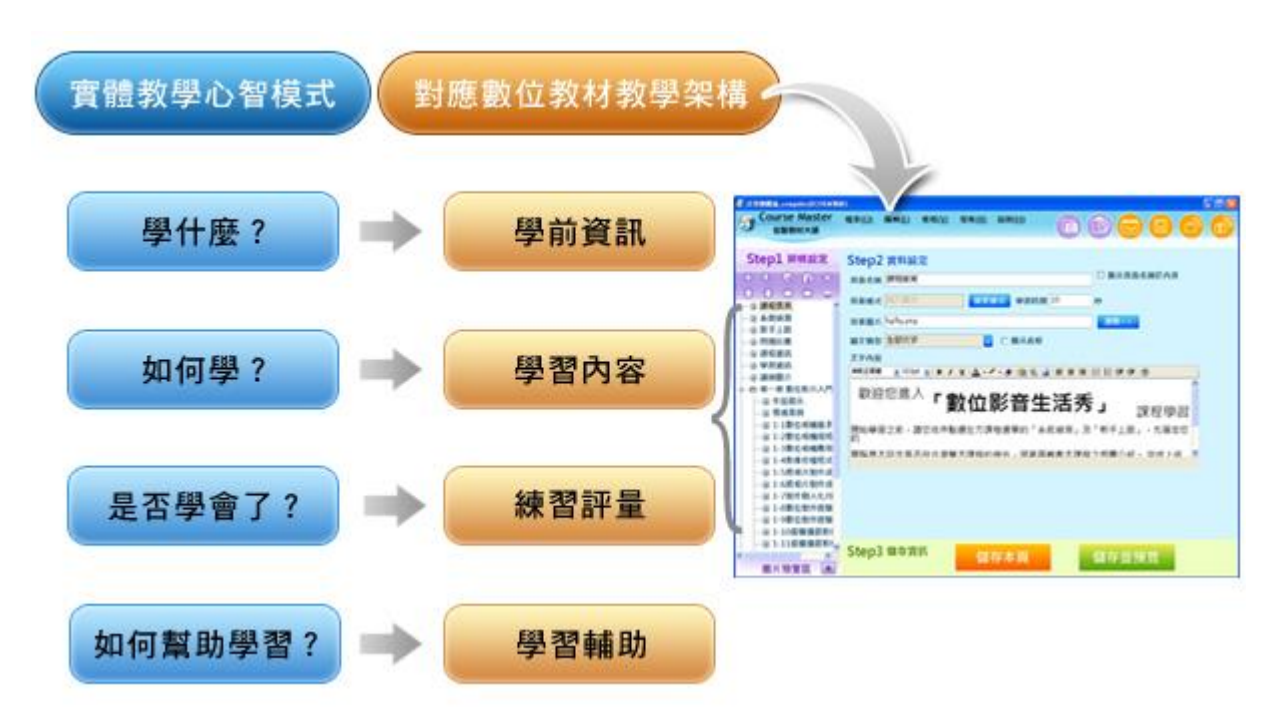

如上圖所示,在建構使學習有效的數位教材上,我們根據實體教學上的有效學習

心智模型,轉移成數位教材的教學架構,以快速發展教學架構選單。也就在教材製作 上將分成四部份:學前資訊、學習內容、練習評量、學習輔助。他們分別對應在教學 實務中的心智模型,而教材的呈現則採用多媒體方式

二、 把實務經驗分享編織入教材:

透過教學助理的課堂記錄,我們把各階段的不同業師的實務經驗分享記錄下來,透過 後製,以多媒體方式來呈現,而如何執行,則需搭配課堂錄音,錄影,筆記抄寫,黑 板記實,活動追蹤來捕捉記錄,為本計劃比較困難及需要人力投入的部份。步驟為:

1. 透過課堂筆記,找出實務經驗分享之教學部份

2. 透過錄音,錄影之記錄,補足該部份教學之細節。

3. 把初步形成之實務經驗分享教材呈交給原講師,做內容確認及數位化授權。

4. 進行第二階段後製,以融入教材之中。

三、 製作教材包:

我們使用的基本工具為 eXe ( e-learning XHTML editor), 其中 eXe (e-learning XHTML editor)就是一個提供教師編輯數位教材的工具,不需要 HTML 或其他網頁編輯 程式的基礎,就可以編輯出圖文並茂、聲光效果兼具的數位教材。更重要的是,它可 將教材匯出成符合 SCORM 標準的格式,以結合 SCORM Player 在離線的狀態播放教材。 另外也可以匯入 Moodle 平台中,作為線上學習的教材。可說是兼具彈性、簡易兩大特 色的線上編輯軟體。

1. 教材包結構

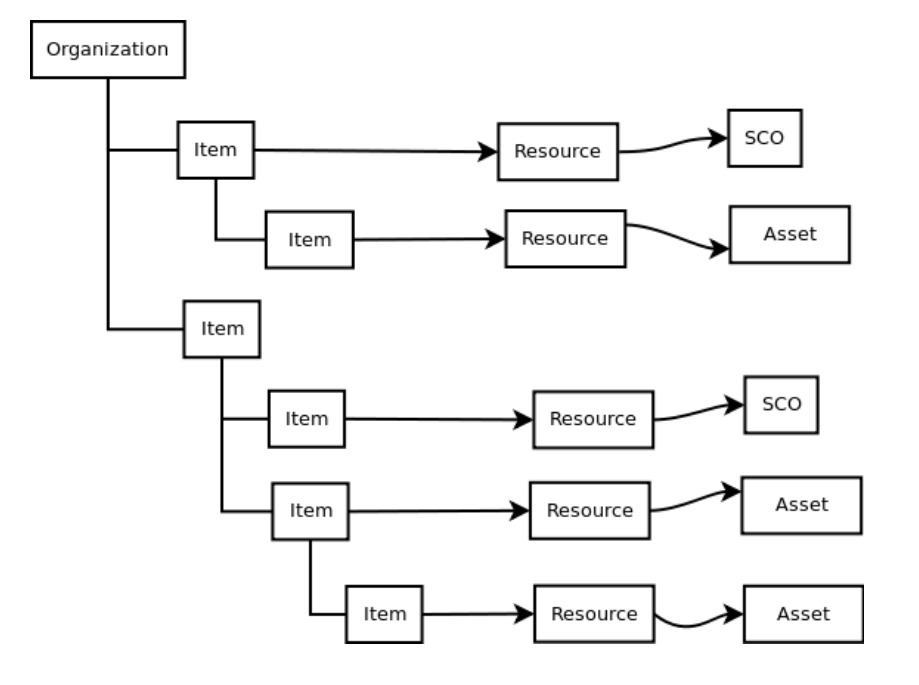

2. 在匯入 moodle 的操作方式

創建 SCORM 軟件包可能是一項耗時的任務。 編輯器使用圖形界面開發 SCORM 軟件 包。 SCORM 結構是使用文件樹類型結構創建的。 只需將文件作為資源拖動到包中, 就可以將文件添加到 SCORM 包中。 然後,使用項目屬性窗格中的下拉菜單將項目

與資源連接起來。 儘管這無法幫助定義 SCO 與 LMS 的通信,這使得構造 SCORM 軟

件包非常容易。

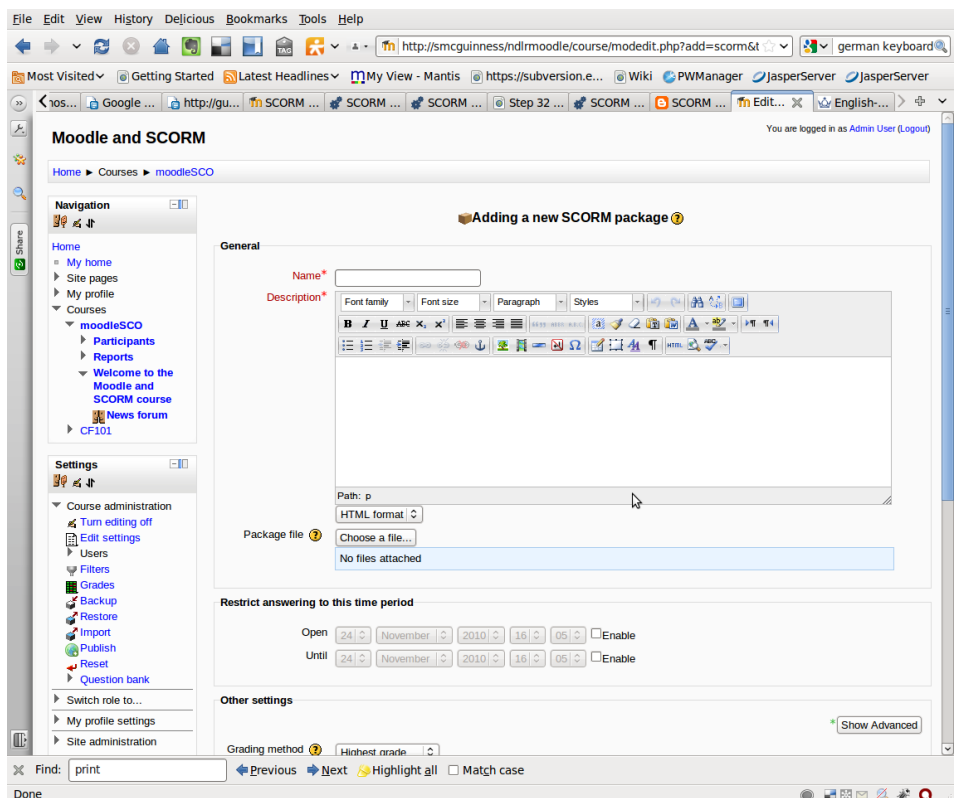

完成之教材包列表如下:

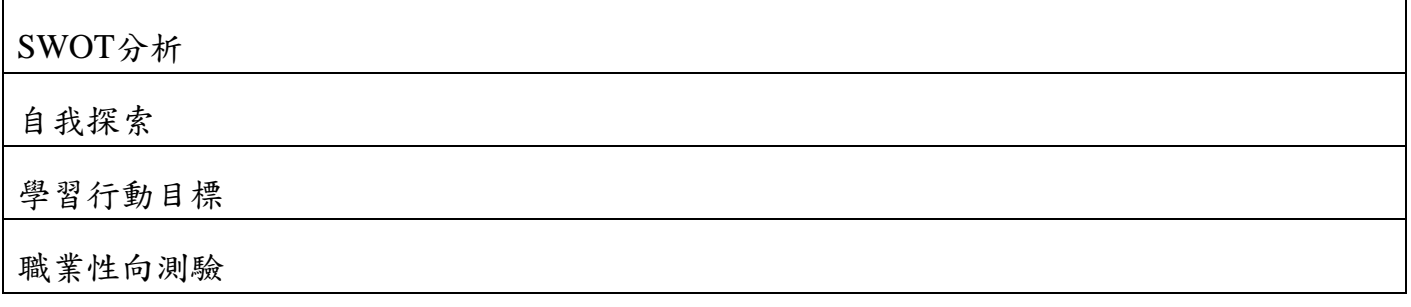

上課心得

這堂課讓我們初步了解未來規劃與自我管理 首先是了解自我,了解自己的優點和缺點以 及觀測他人的優缺點。我覺得這個是非常重要的一件事,不管求職也好交際也好,最重要的 就是要讓對方知道你的個人特質.有什麼專長等等。

有了個人特質就可以製作出SWOT分析表,找到自己對想做的行業的優勢劣勢以及適不適合 做這項行業。我認為我現在必須要做的事情就是找到自我以及想要什麼.想做什麼,大三了, 不能再沒有目標.方向了,透過這門課相信可以讓我找到未來方向。

## 陸、結論

透過專用教材,學生可以系統性掌握學習進度,知道各個主題下的學習強弱之處,提昇學生 的有效學習,促進學生的持續學習動機,強化學習互動性,學生也可以透過數位學習系統來 協助學習

透過多形態教材融合框架所形塑之數位化教材,可以整合多位講師之課程教材,提昇課 程傳送的精準度及可管理性。而教材融合中的教學回饋,可以提昇老師的有效教學,讓師長 可以把精力放在有效的教學實務,輸出更優的教學品質,創造學生及老師雙贏的教學環境, 逹成課程品質的改善

特別是一貫性的數位化教材可以讓學生學習動機提昇,對課程關注力可以更加凝聚,不 僅縮短了教與學的距離,也可以整合e-Learning 教材及系統,擴展e化學習的推行,提昇課 程數位化品質

數位化教材的好處在於他能與數位學習系統合作,掌握學生的學習歷程,透過追蹤及評 個每個學生的有效學習,可以保障每位學生的學習權,提高學習品質/學習力

# 柒、執行計畫活動照片

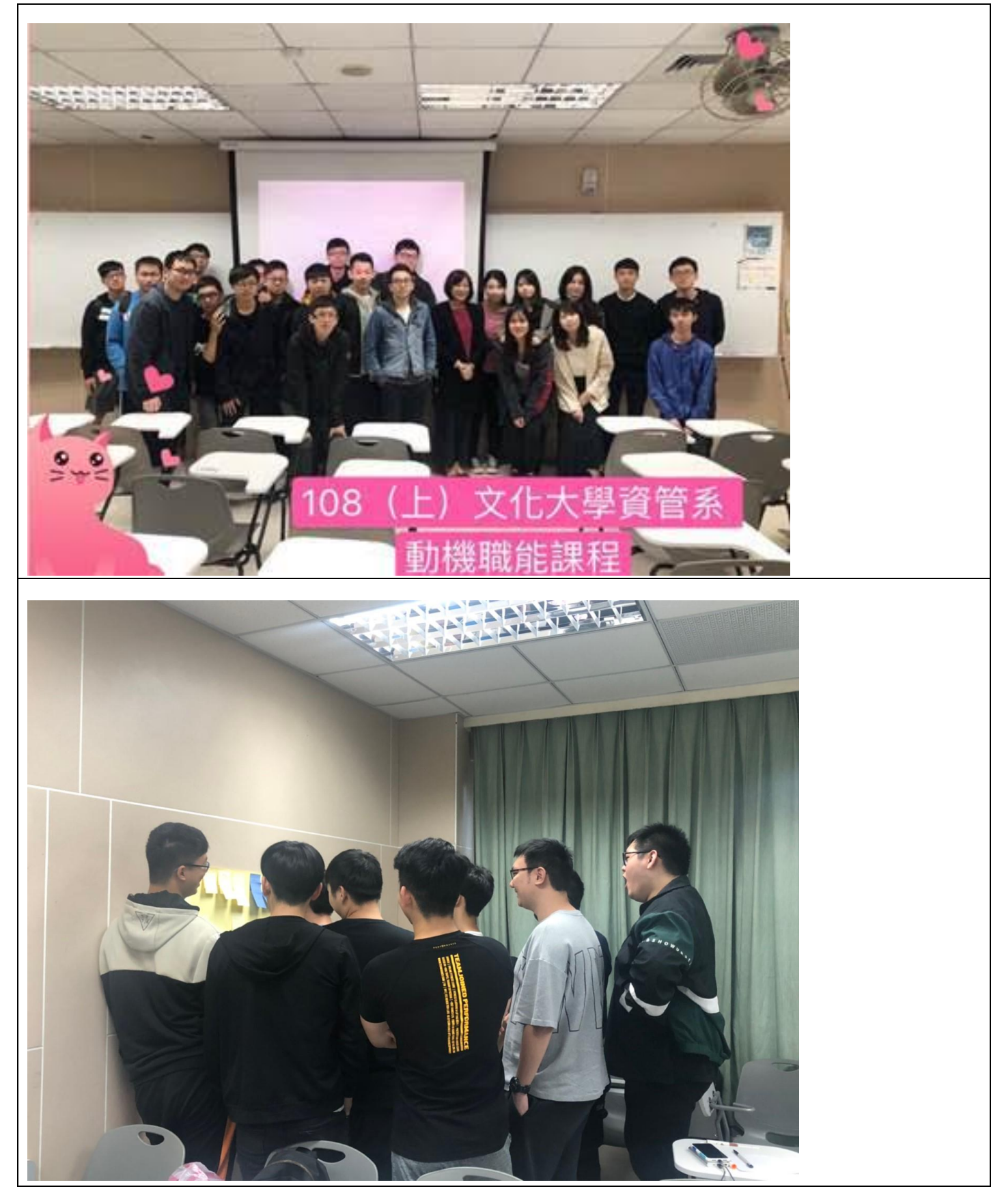

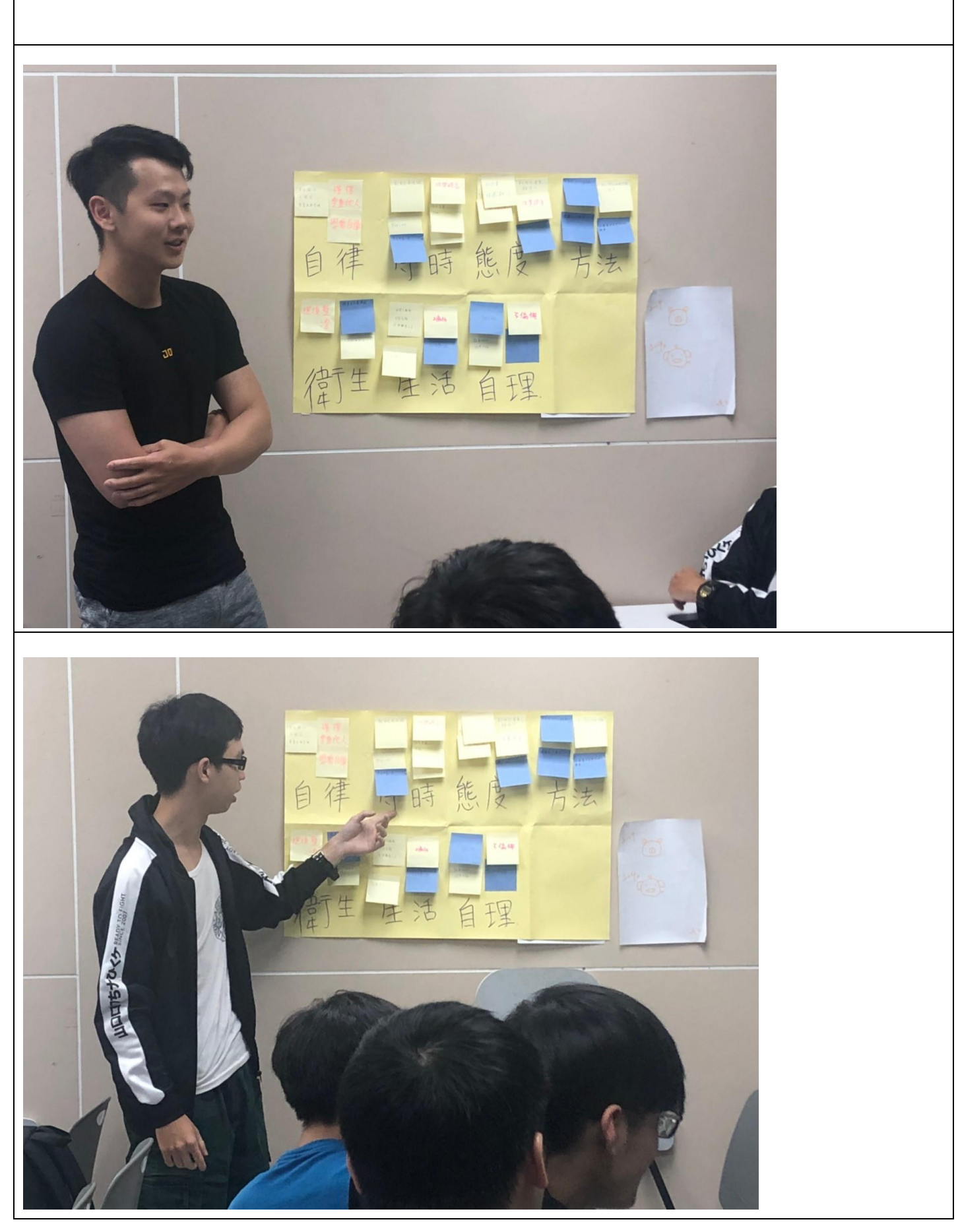

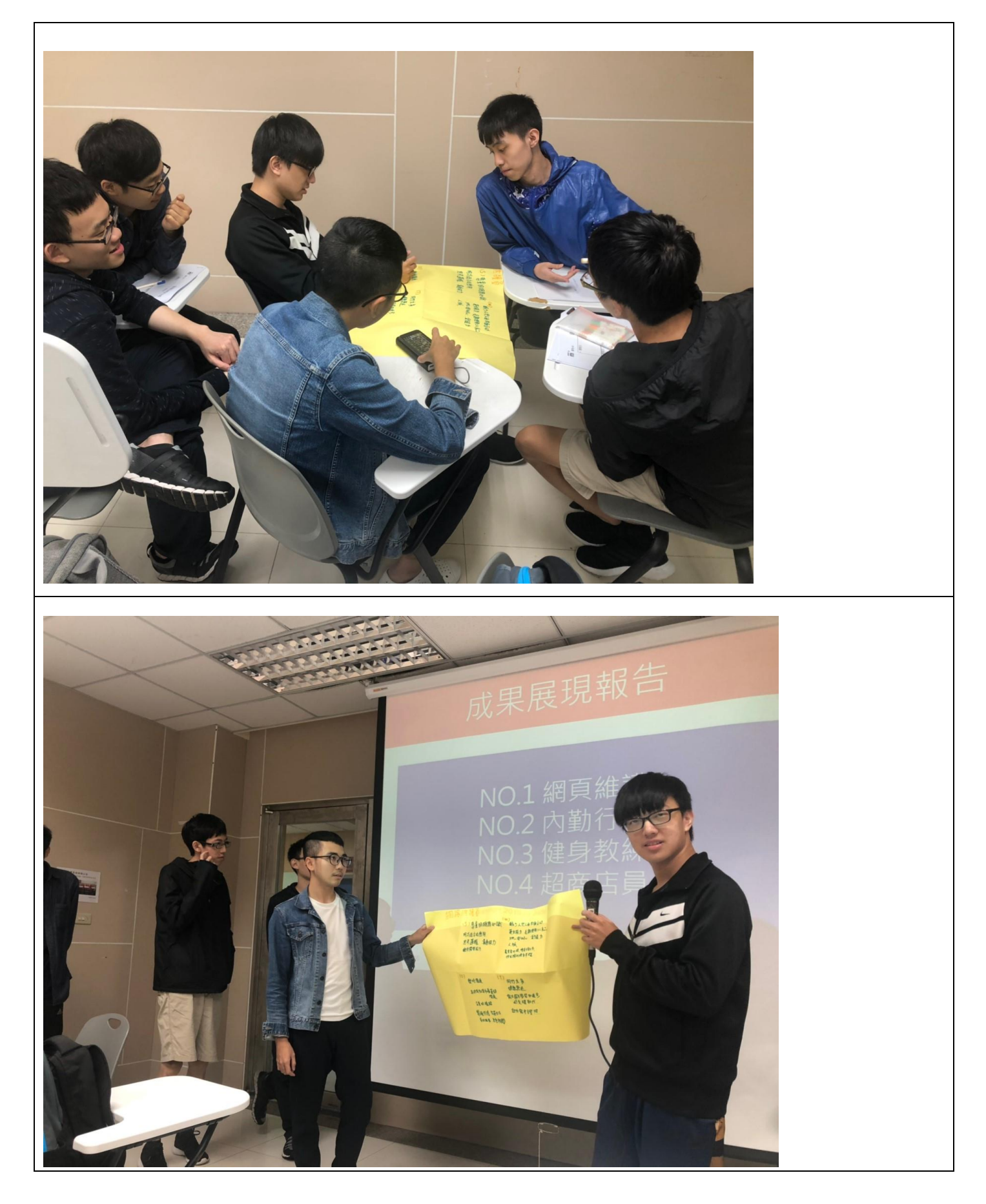

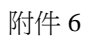

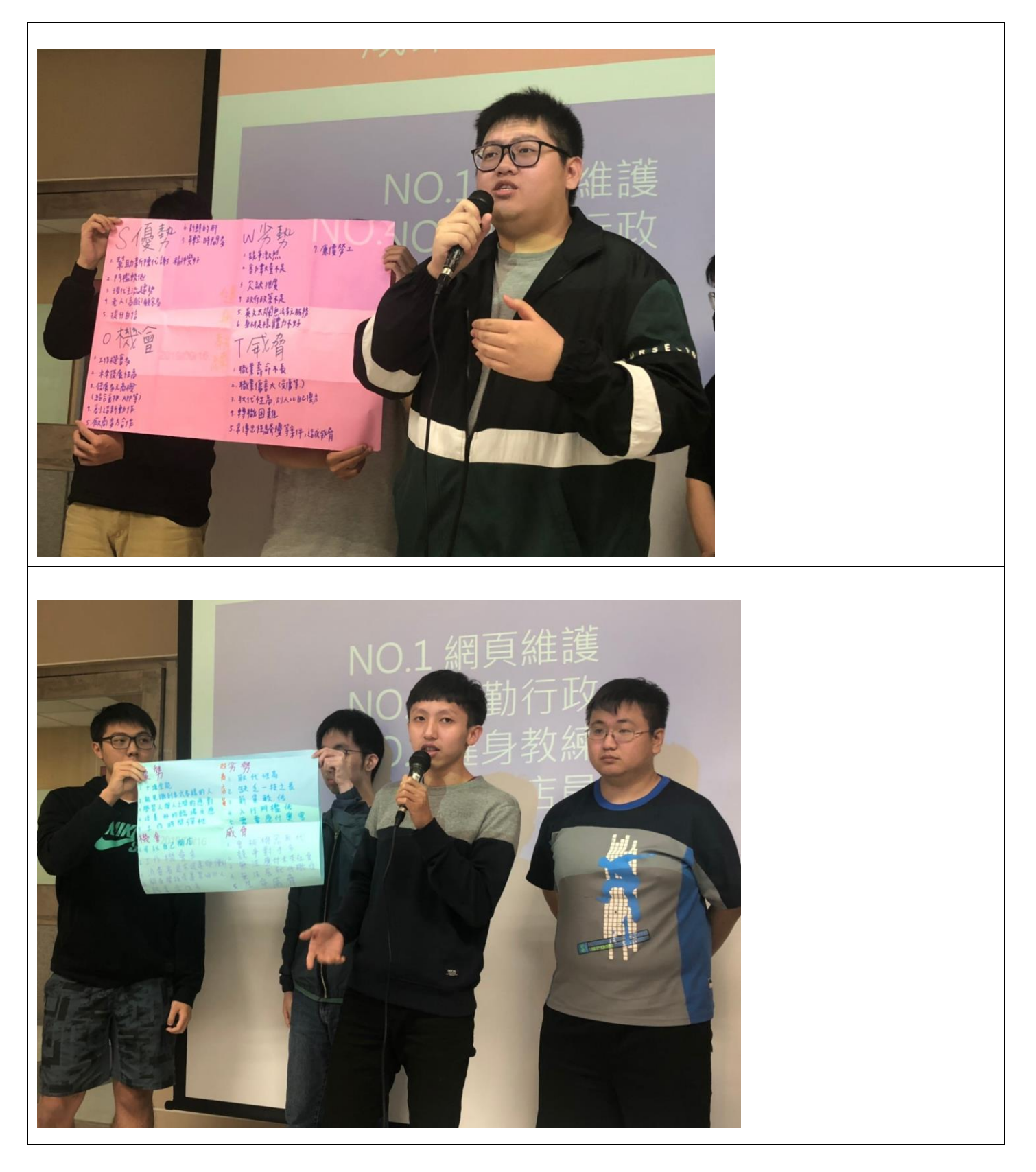

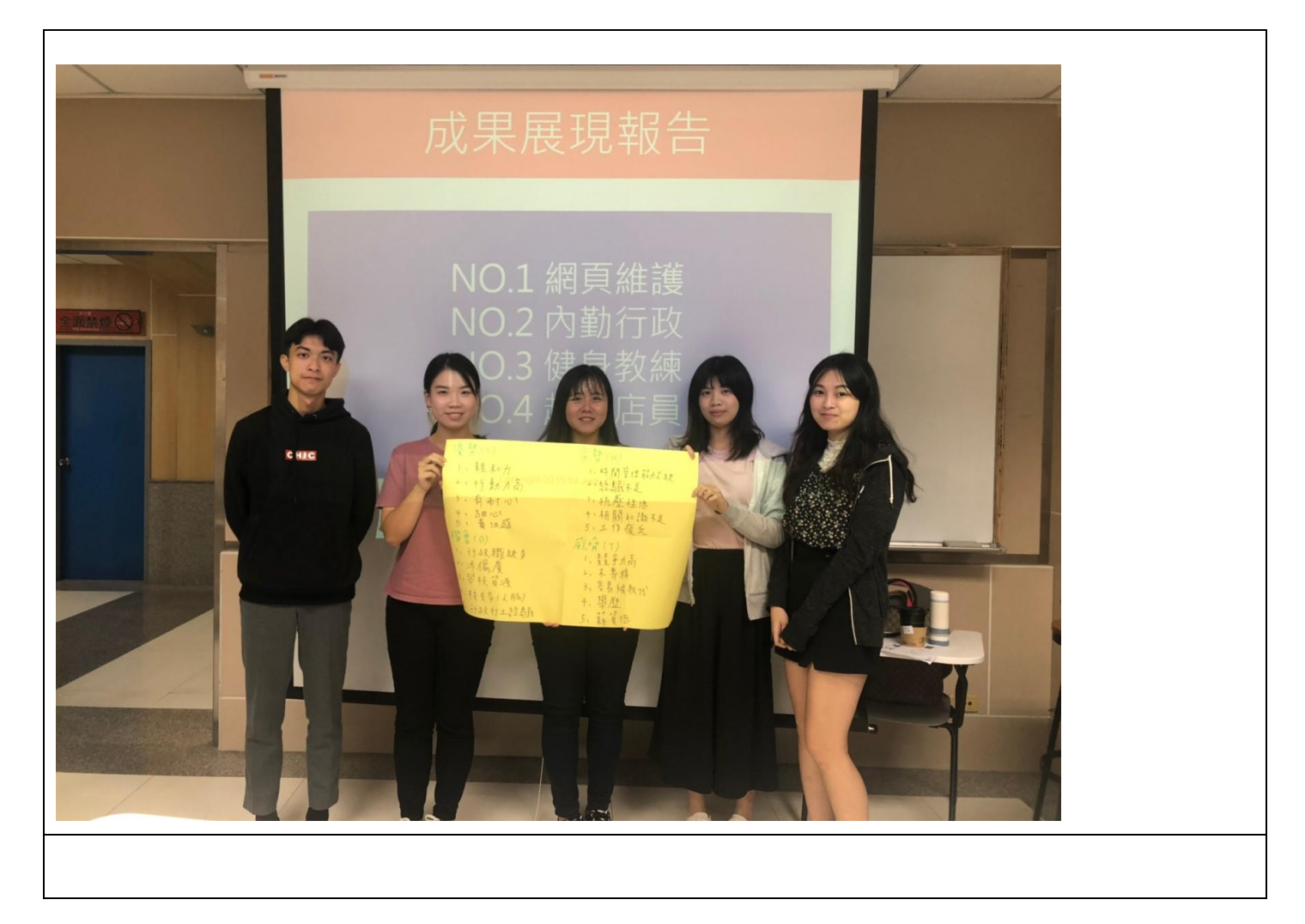

## 捌、附件

無。

備註:

# 1. 本報告書大綱得視需要自行增列項目。

# 2. 成果報告書須另以光碟儲存,並附加執行計畫活動照片電子檔。